登录Bitget官网,选择"邮箱/手机号码注册",输入"邮箱/手机号码"- "设置 密码"- "确认密码",勾选"用户协议",等待邮箱/手机短信验证码,完成注册 。

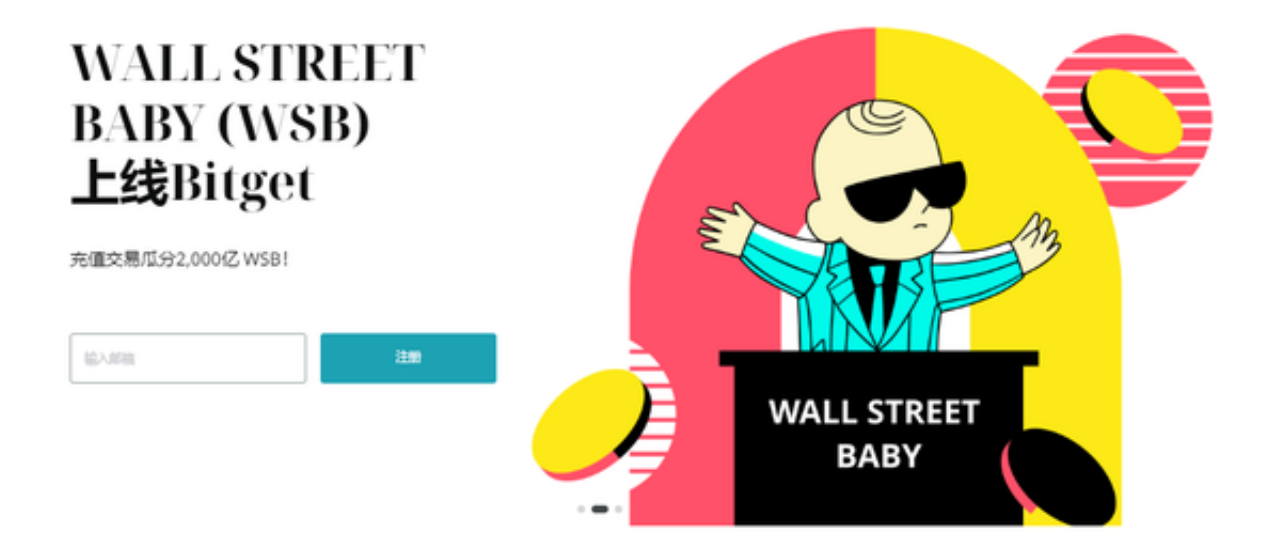

Bitget平台提供的产品:

 统一期货合约。期货交易来自Bitget的是所谓的永续期货合约。因此,它们是没有 到期日的远期合约。这些产品的独特之处在于您可以随时握住它们并关闭它们。它 是想要使用杠杆的交易者非常常用的衍生工具。

 杠杆使您可以投入远远超过您钱包中实际拥有的资金。例如,在交易对上BTC/US DT, Bitget为您提供高达125倍的杠杆。喜欢所有产品期货,表示您可以开仓一个 值125倍高于你实际拥有的。虽然杠杆效应可以使您的收益成倍增加,但它也可以 使您的损失激增。所以在使用这些超级强大的产品之前一定要好好训练自己。保持 理性,不要赌博超过你能承受的损失。

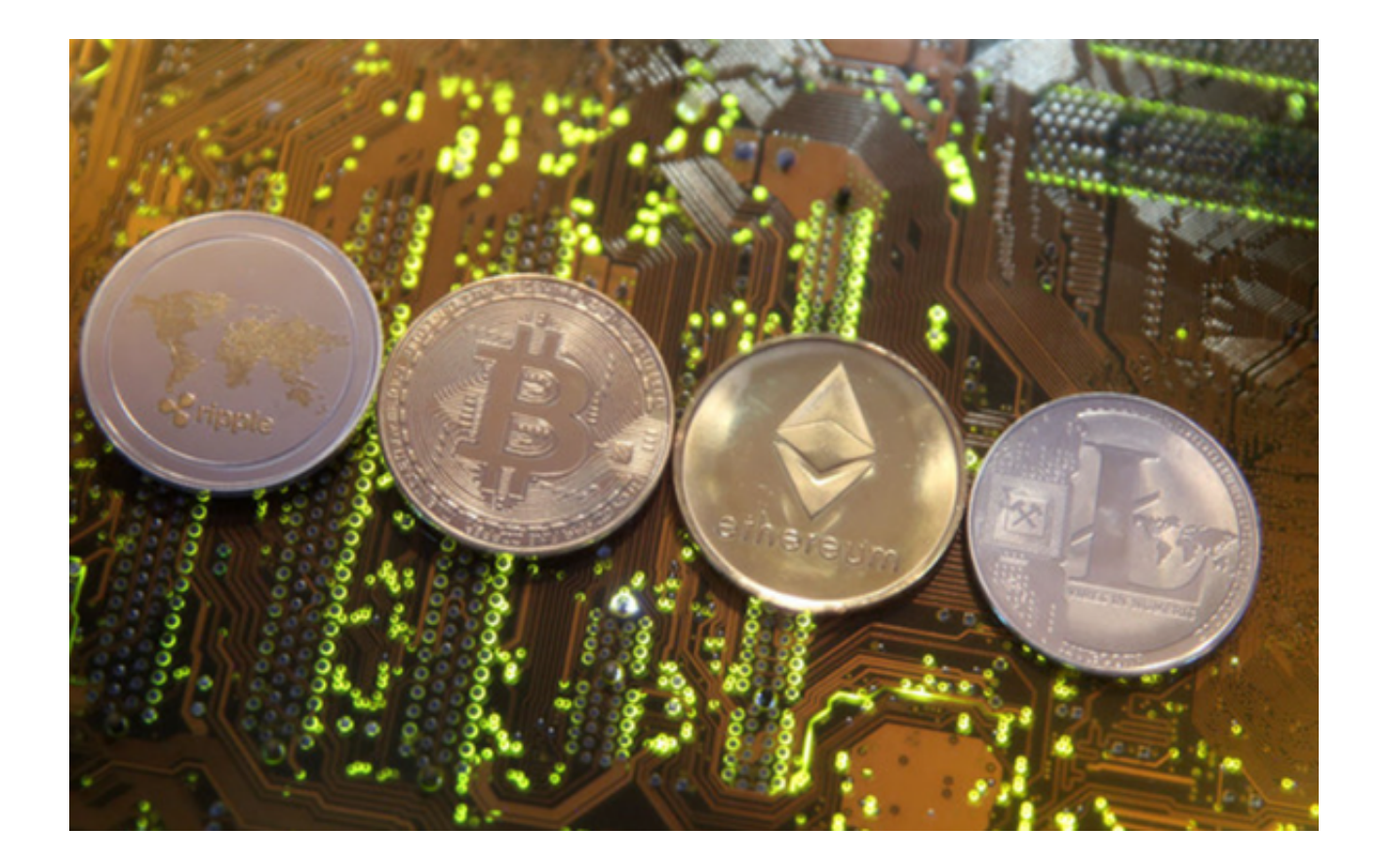

Bitget为您提供下订单的可能性:

 在市场上,这些订单将以最佳可用市场价格立即执行,这是最简单的订单类型。 下单时,您只需注明您的持仓量和所需的杠杆。如果您想以不同于当前市场的价格 买入或卖出,您应该使用这种定单类型。然后将订单放置在订单簿中,只有在达到 定义的价格时才会执行。为了更好地控制您的交易,建议对功能使用安全措施止损 得到好处。

对于刚接触加密货币交易的人来说,跟单交易特别有趣。简而言之,此功能允许 您自动模仿更有经验的交易者的交易。在您的投资策略中使用复制交易包括自动复 制另一个交易者的活动。您将通过在您的交易账户上复制一个或多个交易者的头寸 来自动化您的交易策略。

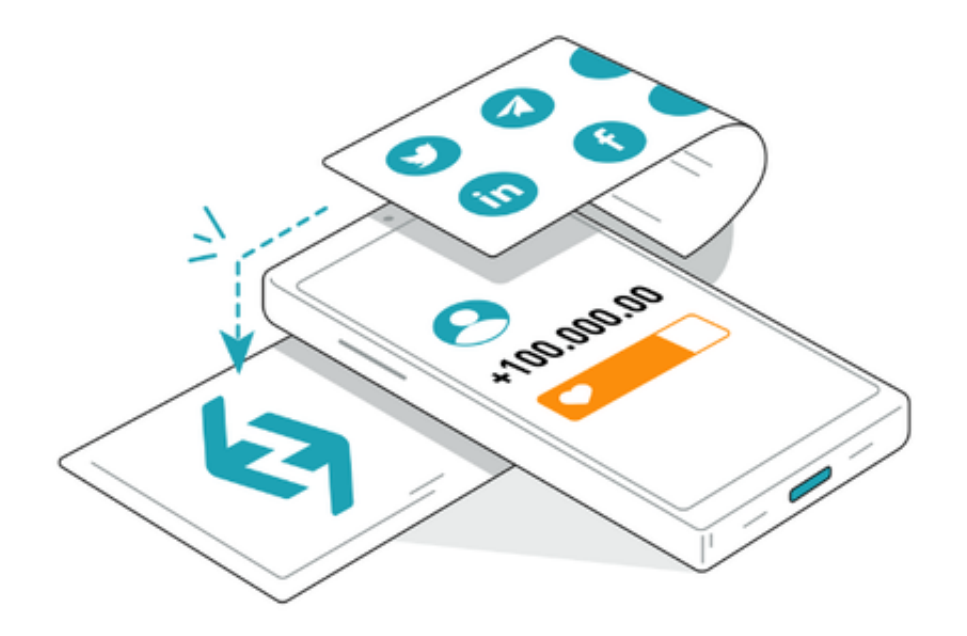

如何在Bitget上进行跟单交易:

 要复制交易,您需要执行五个步骤:1.选择您的商户:这一步首先要做的是先在跟 单交易页面验证交易者的交易数据。那么你可以选择同时跟单几个交易者,就看你 自己了。2.设置您的跟单交易账户:点击"复制交易"进入设置页面,选择不同的 期货合约类型、模式、杠杆、比率和风险管理,然后点击"确认"。阅读复制贸易 协议并点击"立即复制"。如果交易者在您选择跟单交易时已经开仓,则跟单将在 他们开新仓时生效。3.检查跟单交易数据。4.一键复制交易。5.平仓。